Click 'Configuration Templates' > 'Profiles' > open an iOS profile > open the 'Wi-Fi' section

- The Wi-Fi section of an iOS profile lets you add Wi-Fi networks to which the devices applied with the profile can connect to
- You can specify the SSID (service set identifier) or the domain name of the Wi-Fi network, the encryption type, the password to join the network and more for each network
- You can also restrict the devices to connect only to the allowed Wi-Fi networks and prohibit connection to other Wi-Fi networks.

Use the links below to jump to the task you need help with:

- [Add the Wi-Fi section to an iOS profile](#page-0-0)
- [Add restriction for devices to connect to only allowed Wi-Fi networks](#page-4-0)

## <span id="page-0-0"></span>**Add the Wi-Fi section to an iOS profile**

- Login to ITarian
- Click 'Applications' > 'Endpoint Manager'
- Click 'Configuration Templates' > 'Profiles'
- Open the iOS profile applied to your target devices
	- o Open the 'Wi-Fi' tab, if it has been added already, and click 'Edit'
		- Or
	- Click 'Add Profile Section' > 'Wi-Fi', if it hasn't yet been added

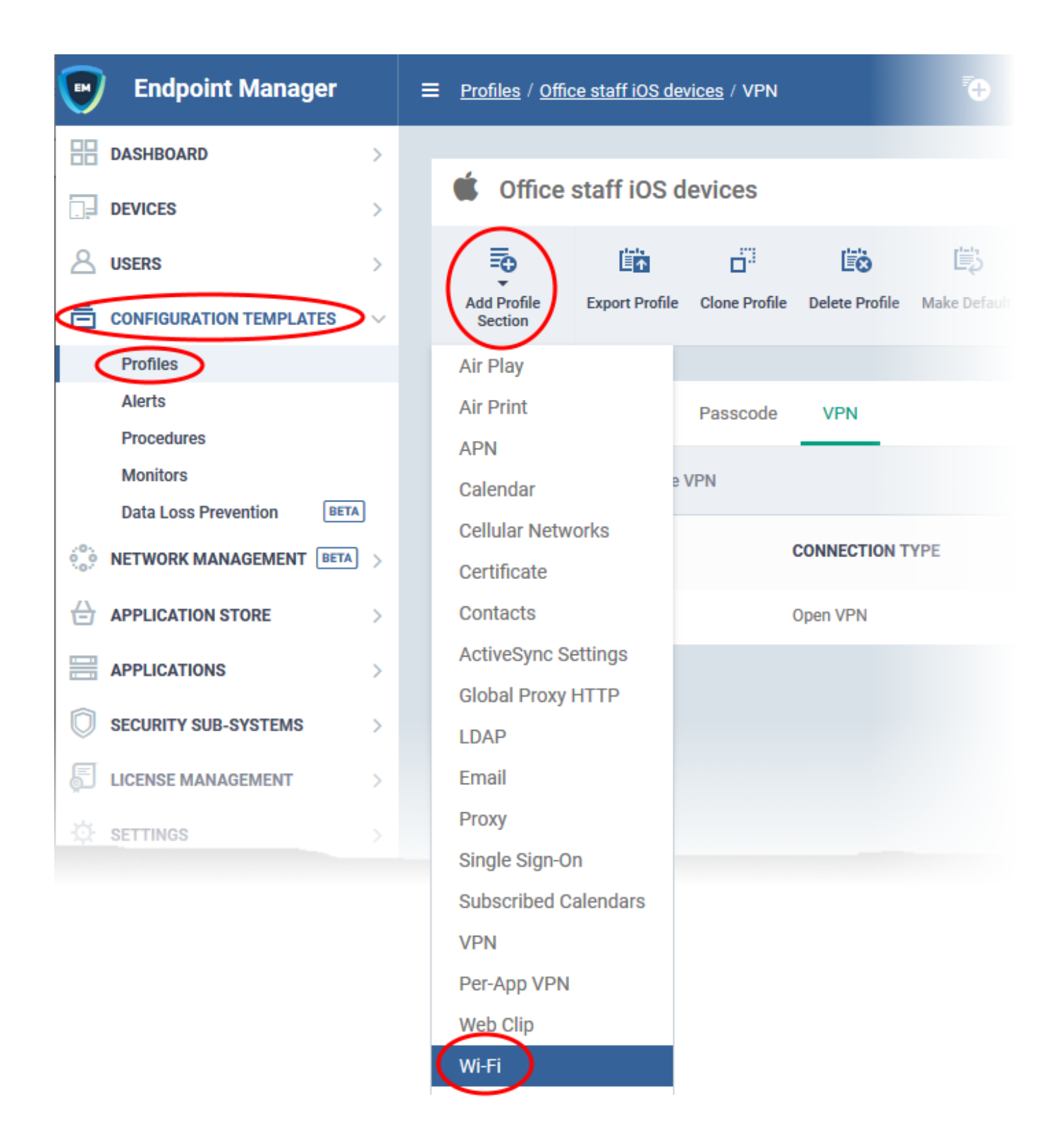

The configuration pane for the 'Wi-Fi' section opens:

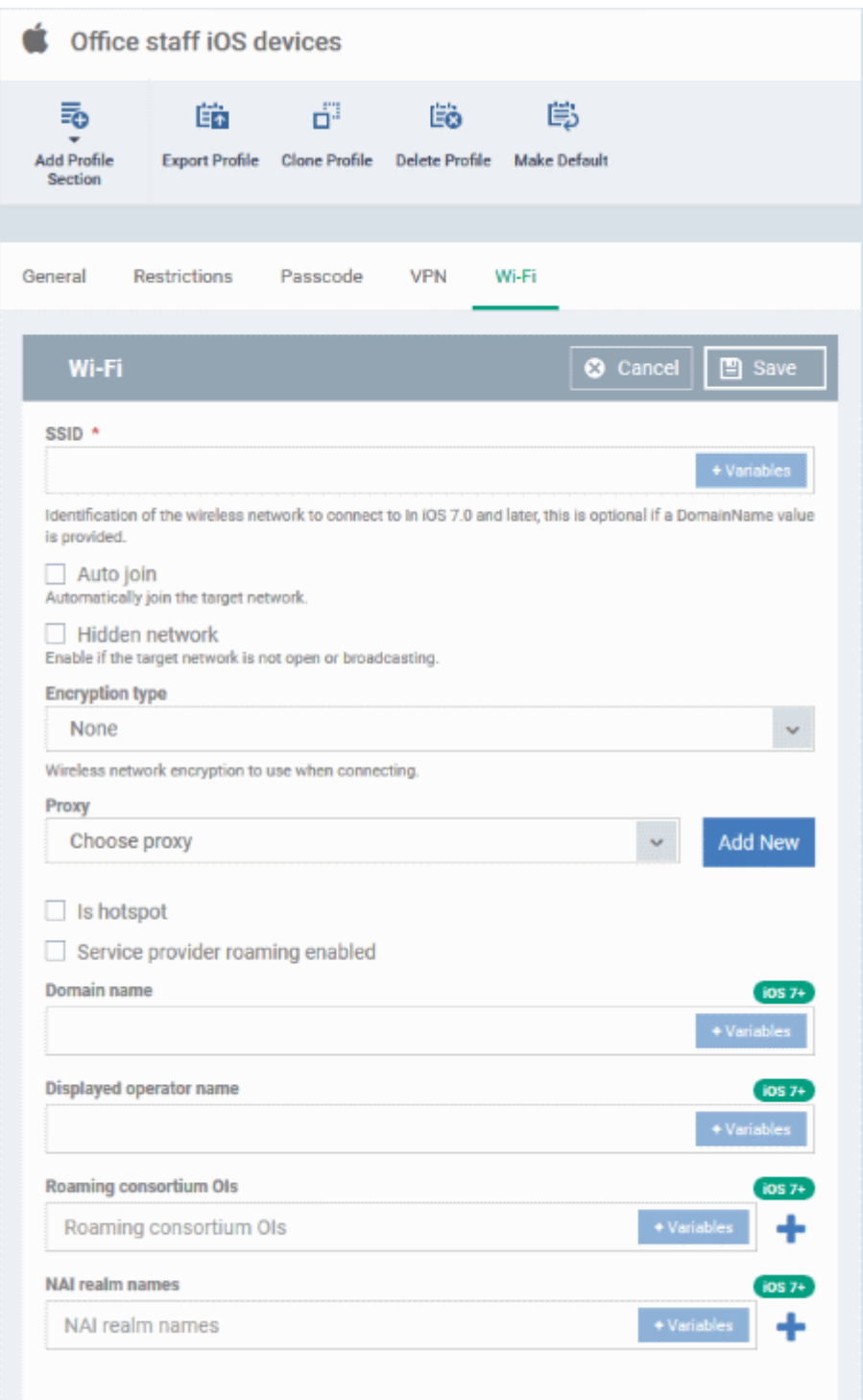

**SSID\*** - Enter a unique identifier (Service Set Identifier) of the wireless network that the device should connect to.

- Click the variables button to insert dynamic values. See [this page](https://community.itarian.com/help/topic-459-1-1005-14974-Create-and-Manage-Custom-Variables.html) for help to create and manage custom variables.
- Note: In iOS 7 and later versions, this is optional if the '[Domain Name](#page-3-0)' value is set.

**Auto join** - The device will automatically connect to the configured wireless network.

- None
- WEP
- WPA / WPA2
- Any
- WEP Enterprise
- WPA / WPA2 Enterprise
- Any (Enterprise)

**Hidden network** - Select this option if the specified wireless network is hidden and not visible to Wi-Fi scans.

**Encryption type** - Select the type of encryption used by the wireless network from the drop-down. The available options are:

- The Password field will appear if any of the options, 'WEP', 'WPA / WPA2' and 'Any' are chosen.
- If any of the Enterprise encryption types is chosen, then select the supported protocols and configure authentication. The options available are: TLS, LEAP, TTLS, PEAP, EAP-FAST, Use Pac, Provision pac and Provision Pac Anonymously, PAP, CHAP, MS CHAP ans MS CHAP V2

**Password** - Enter the password to connect to the Wi-Fi network. If left blank, the user will be prompted to enter the password when the device attempts to connect to the network.

**Proxy** - The proxy servers you added to the proxy settings section of the profile are available for selection in the 'Proxy' drop-down.

- Choose the proxy to be used by the device for connecting to internet through the Wi-Fi connection.
- You can also add new proxy servers:
- Click the 'Add New' and specify the proxy server settings.
- Repeat the process to add more proxies
- See '[Proxy settings](https://community.itarian.com/help/topic-459-1-1005-14859-Profiles-for-iOS-Devices.html#ios_proxy)' in this [online help page](https://community.itarian.com/help/topic-459-1-1005-14859-Profiles-for-iOS-Devices.html), if you want help to add proxy servers to a profile.

**Is hotspot** - If enabled, the network is treated as a hotspot.

**Service provider roaming enabled** - If enabled, devices can connect to roaming service providers.

<span id="page-3-0"></span>**Domain name** - Enter the domain name of the Wi-Fi network to which the device has to connect.

- This is optional and can be provided instead of SSID.
- Click the variables button to insert dynamic values. See [this page](https://community.itarian.com/help/topic-459-1-1005-14974-Create-and-Manage-Custom-Variables.html) for help to create and manage custom variables.

Note: This feature applies only to iOS 7 and later versions.

**Displayed operator name** - Enter the name of the Wi-Fi network provider, to be shown on the device to the user.

• Click the variables button to insert dynamic values. See [this page](https://community.itarian.com/help/topic-459-1-1005-14974-Create-and-Manage-Custom-Variables.html) for help to create and manage

custom variables.

Note: This feature applies only to iOS 7 and later versions.

**Roaming consortium Ois** - Enter the Roaming Consortium Organization Identifier of the Wi-Fi hotspot 2.0 service providers of the networks, to which the device can connect to.

- Click the variables button to insert dynamic values. See [this page](https://community.itarian.com/help/topic-459-1-1005-14974-Create-and-Manage-Custom-Variables.html) for help to create and manage custom variables.
- Click the  $\overline{\phantom{a}}$  button to add more Roaming Consortium OIs fields.
- $\bullet$  Click the  $\mathbf{\times}$  button to remove a field.

Note: This feature applies only to iOS 7 and later versions.

**NAI Realm Names** - Enter the Network Access Identifier (NAI) realm names of the Wi-Fi hotspot 2.0. service providers of the networks, to which the device can connect to.

- Click the variables button to insert dynamic values. See [this page](https://community.itarian.com/help/topic-459-1-1005-14974-Create-and-Manage-Custom-Variables.html) for help to create and manage custom variables.
- Click the **button to add more NAI realm names.**
- Click the  $\mathbf{\times}$  button to remove a field.

Note: This feature applies only to iOS 7 and later versions.

Click 'Save' to add the Wi-Fi network to the list of allowed networks.

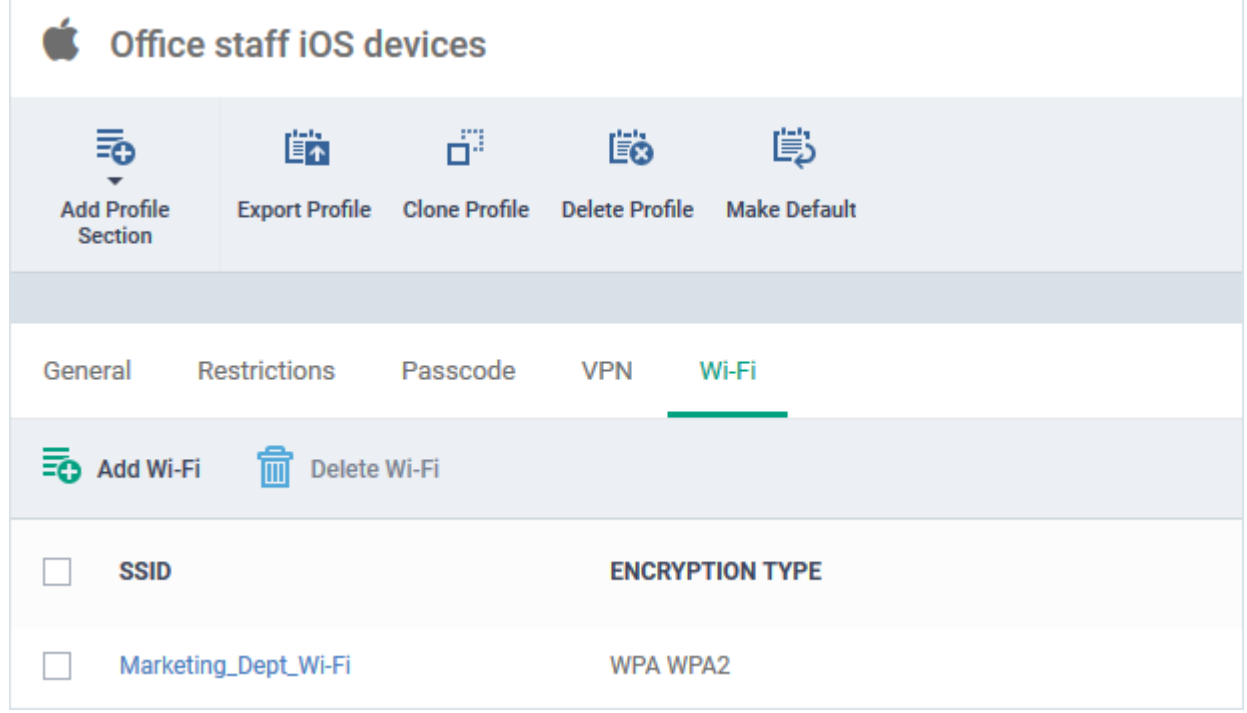

• Repeat the process to add more Wi-Fi networks

## <span id="page-4-0"></span>**Add restriction for devices to connect to only allowed Wi-Fi networks**

Click 'Configuration Templates' > 'Profiles' > open an iOS profile > open the 'Restrictions' section

- The 'Restrictions' section of a profile lets you impose a limitation for the iOS device to connect to only the Wi-Fi networks added to the 'Wi-Fi' section of the profile.
- Once imposed, the device will not be allowed to connect to any other Wi-Fi network.

#### **Force iOS devices to connect to only allowed Wi-Fi networks**

- Login to ITarian
- Click 'Applications' > 'Endpoint Manager'
- Click 'Configuration Templates' > 'Profiles'
- Open the iOS profile applied to your target devices
	- o Open the 'Restrictions' tab, if it has been added already, and click 'Edit'
		- Or
	- Click 'Add Profile Section' > 'Restrictions', if it hasn't yet been added

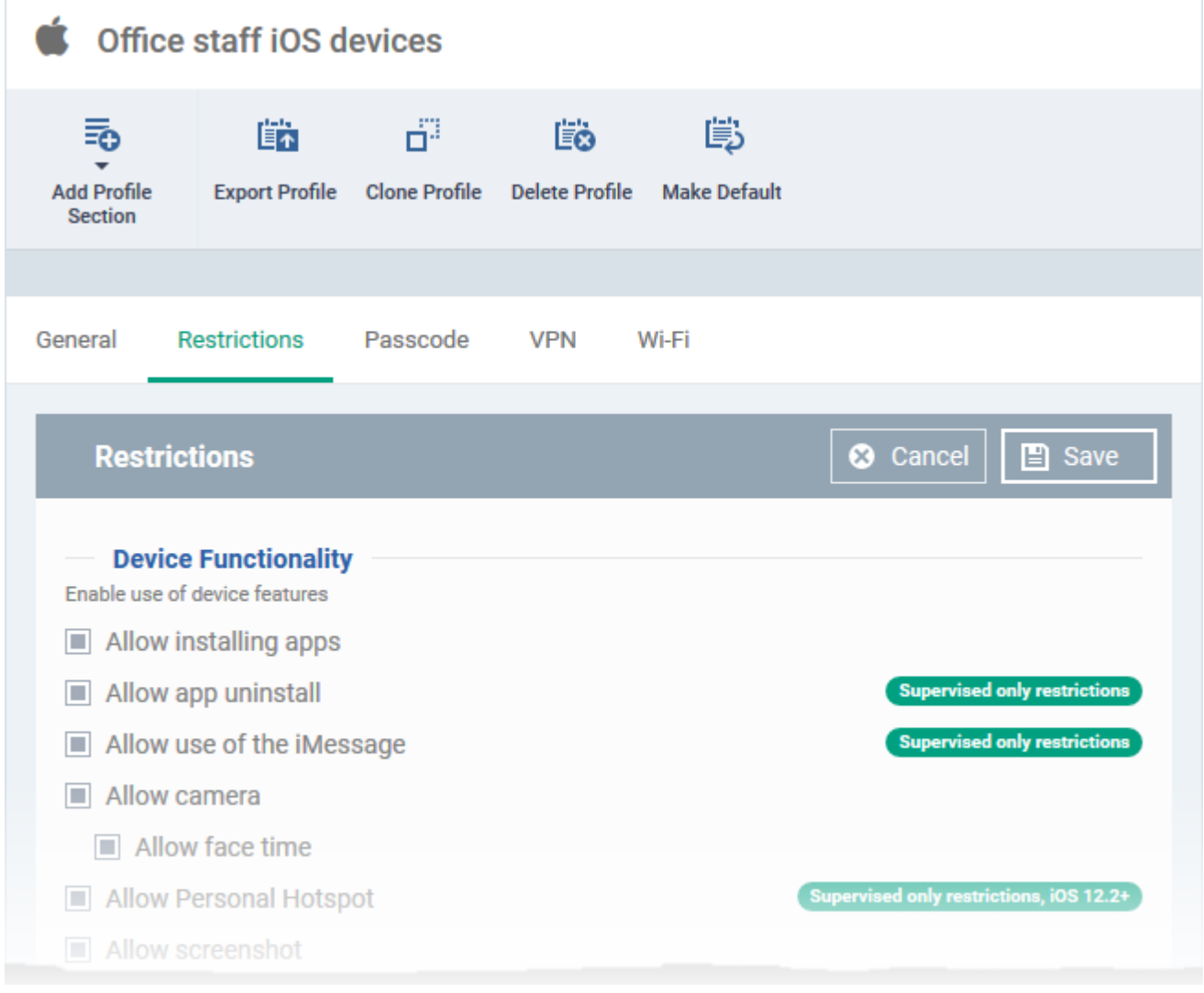

Scroll down to 'Force Wifi Whitelisting'

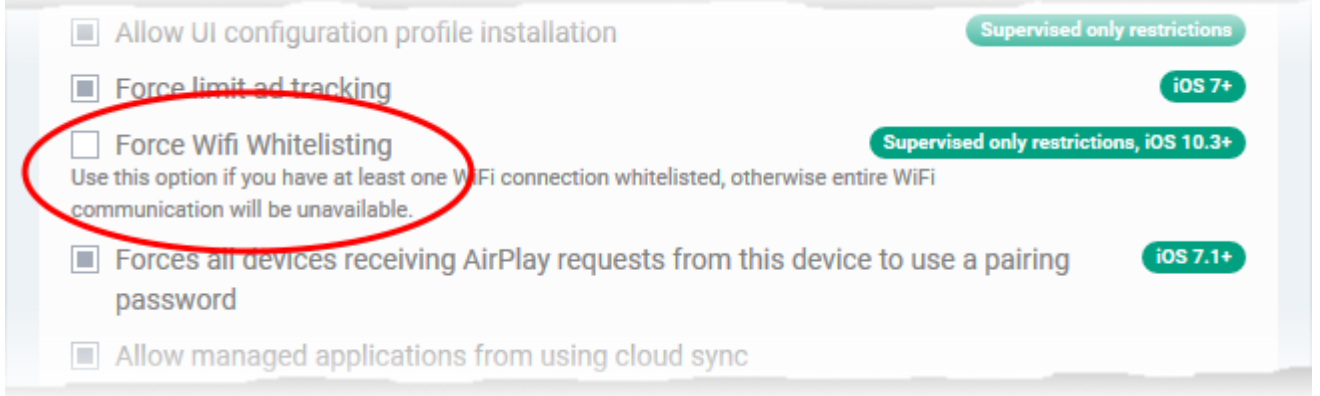

- **Force Wifi Whitelisting** Select 'Force Wifi Whitelisting' to restrict the devices applied with the profile to connect only to the Wi-Fi networks added to the 'Wi-Fi' section of the profile. The devices will not be permitted to connect to any other Wi-Fi network.
- Click 'Save' for your settings to take effect.
- Please ensure at least one Wi-Fi network is added to the Wi-Fi section of the profile if 'Force Wifi Whitelisting ' is enabled for the profile. Else the device will not be able to connect to any Wi-Fi networks.
- A notification is shown in the 'Wi-Fi' section of the profile if 'Force Wifi Whitelisting ' is enabled:

# $\pmb{\times}$

## **Related topics:**

[How to setup restrictions for iOS devices via Endpoint Manager profile](https://wiki.itarian.com/frontend/web/topic/how-to-setup-restrictions-for-ios-devices-via-endpoint-manager-profile)